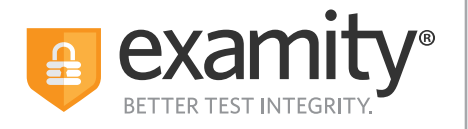

**ACCUPLACER®**  $\hat{\nabla}$ CollegeBoard

# **Test-taker Scheduling & Rescheduling ACCUPLACER Exams**

# **Reschedule your existing exam appointment with Examity in 3 easy steps**

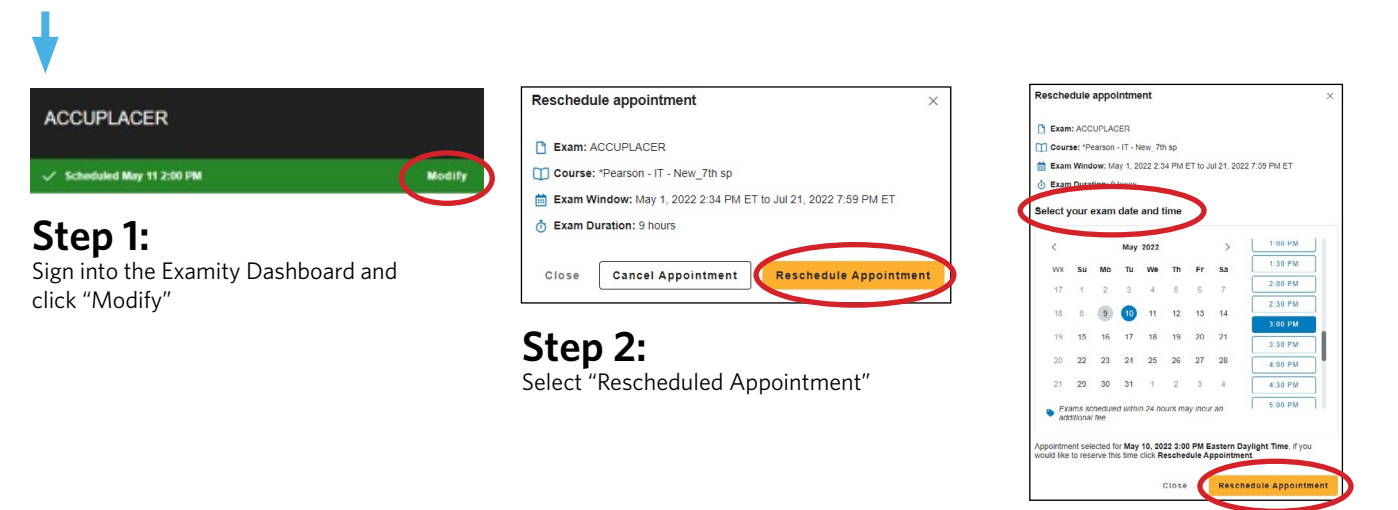

#### **Step 3:**

Select and confirm the new exam appointment time and click "Reschedule Appointment"

# **Schedule a new exam appointment with Examity in 2 easy steps**

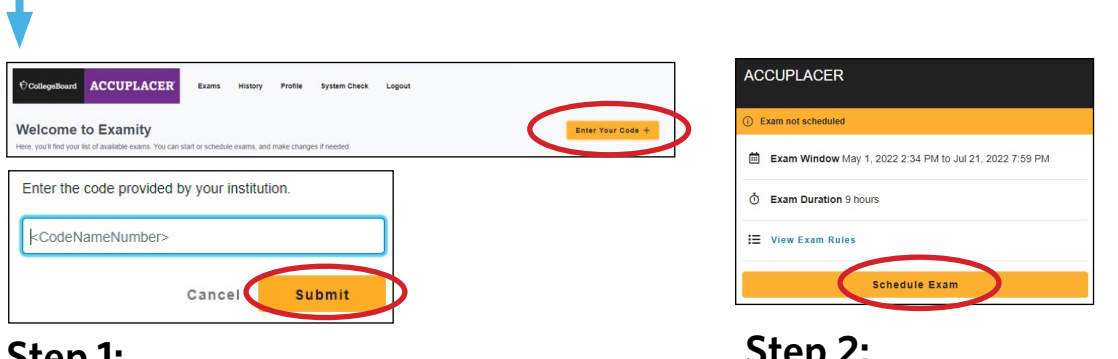

## **Step 1:**

Sign into the Examity Dashboard, enter voucher code, and press "Submit"

#### **Step 2:**  Once your voucher is validated, you can select your desired date and time for your appointment

## **Additional Support:<https://www.examity.com/features/accuplacer/students/>**